# **PHILIPS**

# Посібник користувача

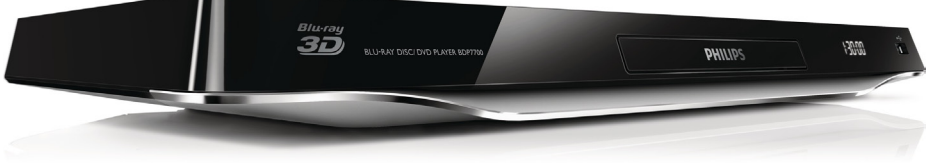

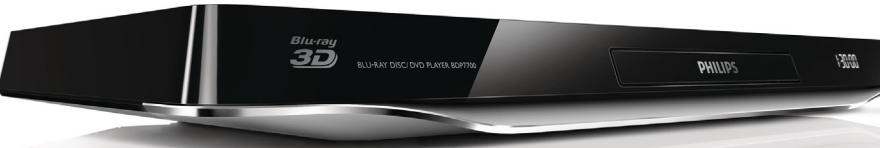

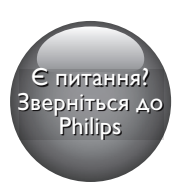

www.philips.com/support

Зареєструйте свій виріб і отримайте підтримку тут:

BDP7700

# Завжди готові Вам допомогти

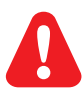

- RU Перед подключением данного проигрывателя дисков Blu-ray/DVD внимательно ознакомьтесь со всеми прилагаемыми инструкциями.
- UK Перед тим як під'єднувати програвач дисків Blu-ray/DVD, уважно прочитайте всі інструкції, що постачаються із ним.
- KK Осы Blu-ray диск/ DVD ойнатқышын қоспастан бұрын, онымен бірге келген бүкіл нұсқауларды оқып, түсініңіз.

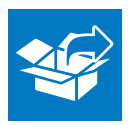

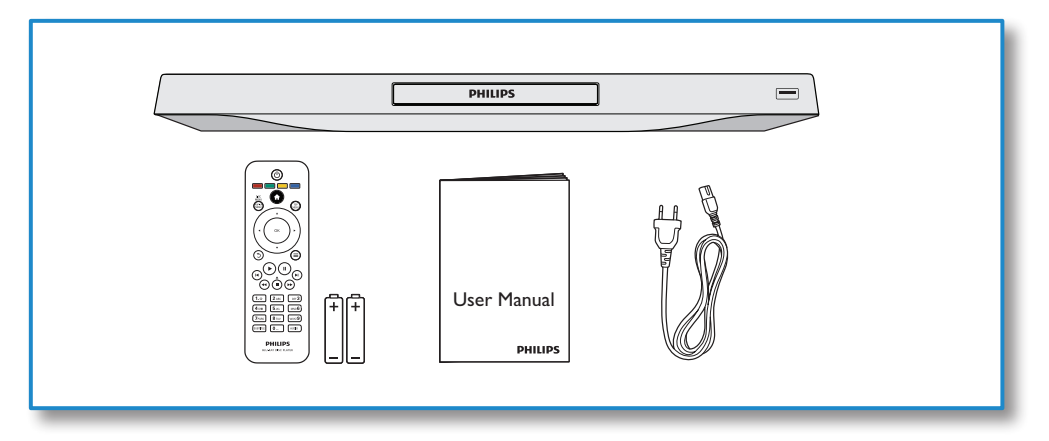

1

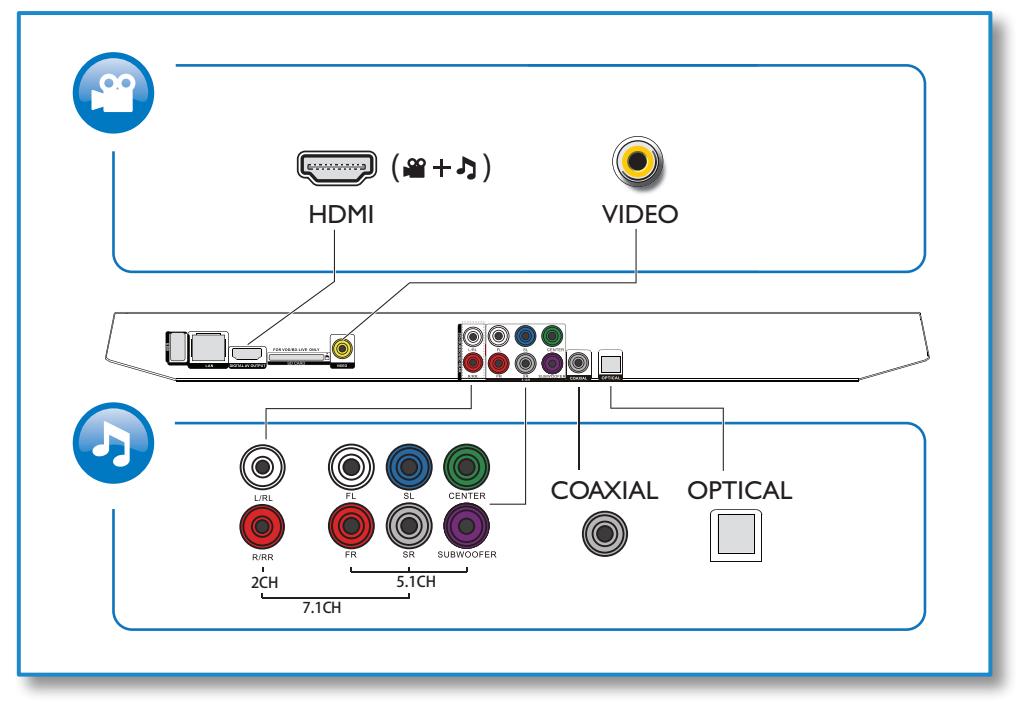

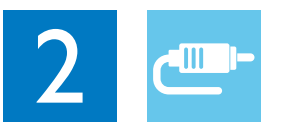

1 HDMI 

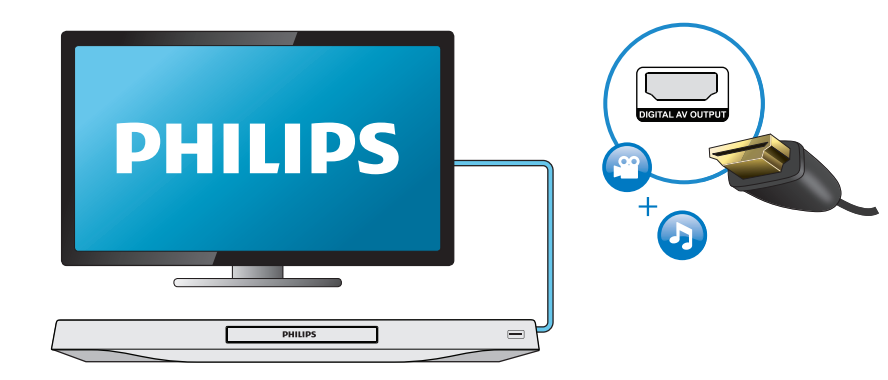

# 2 VIDEO+2CH

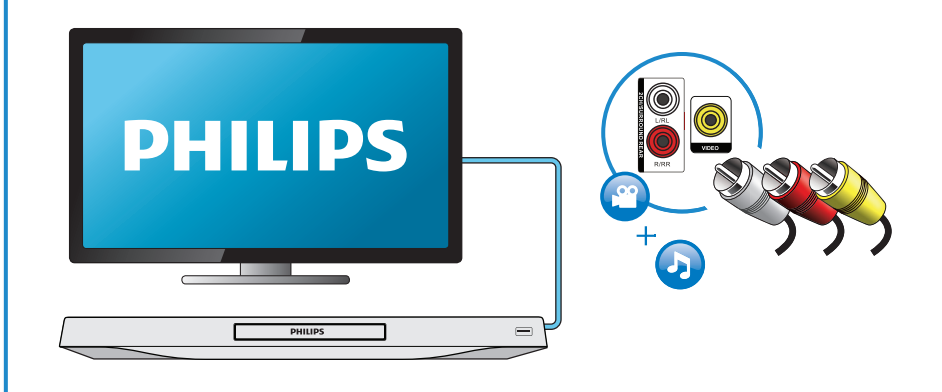

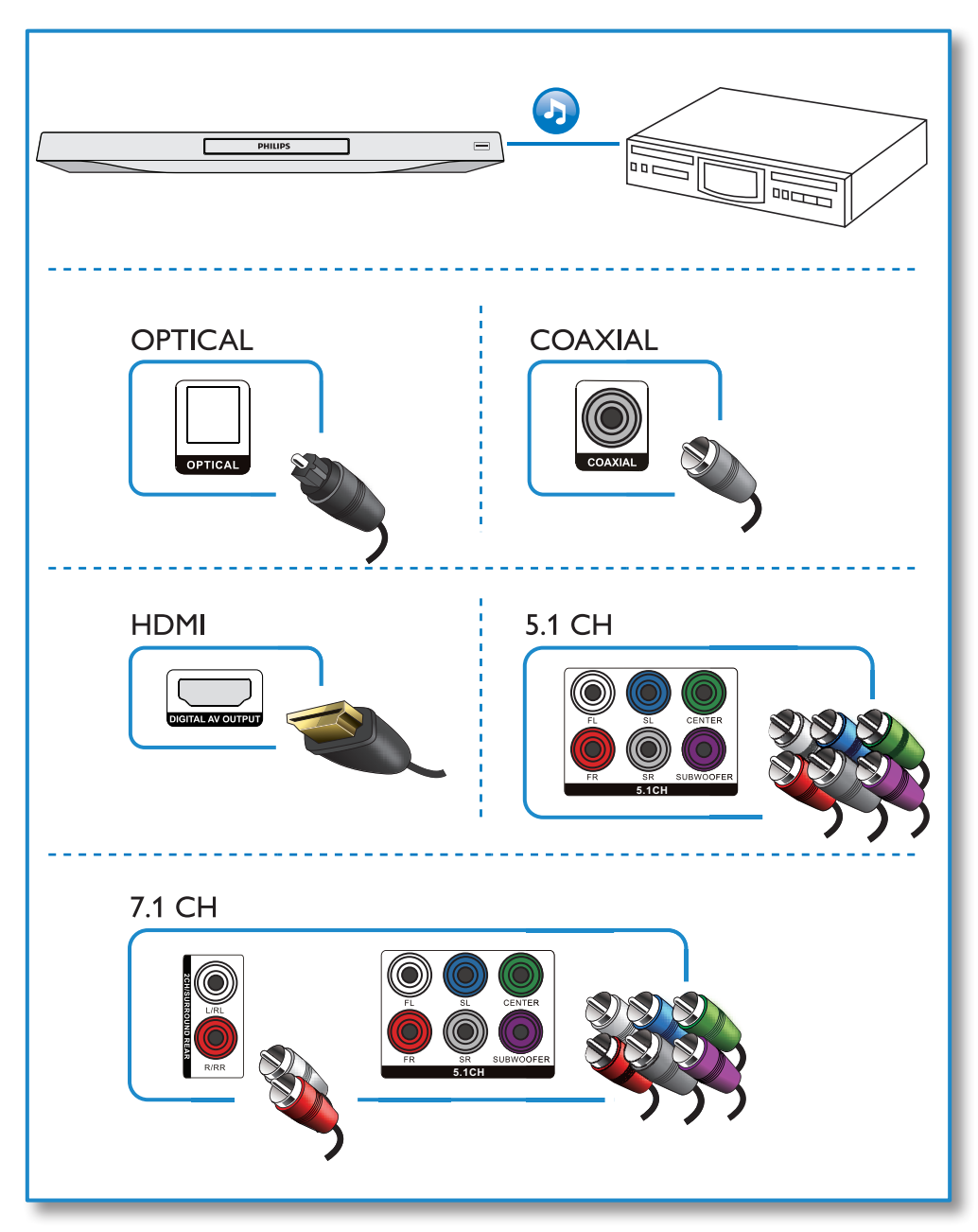

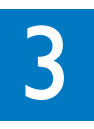

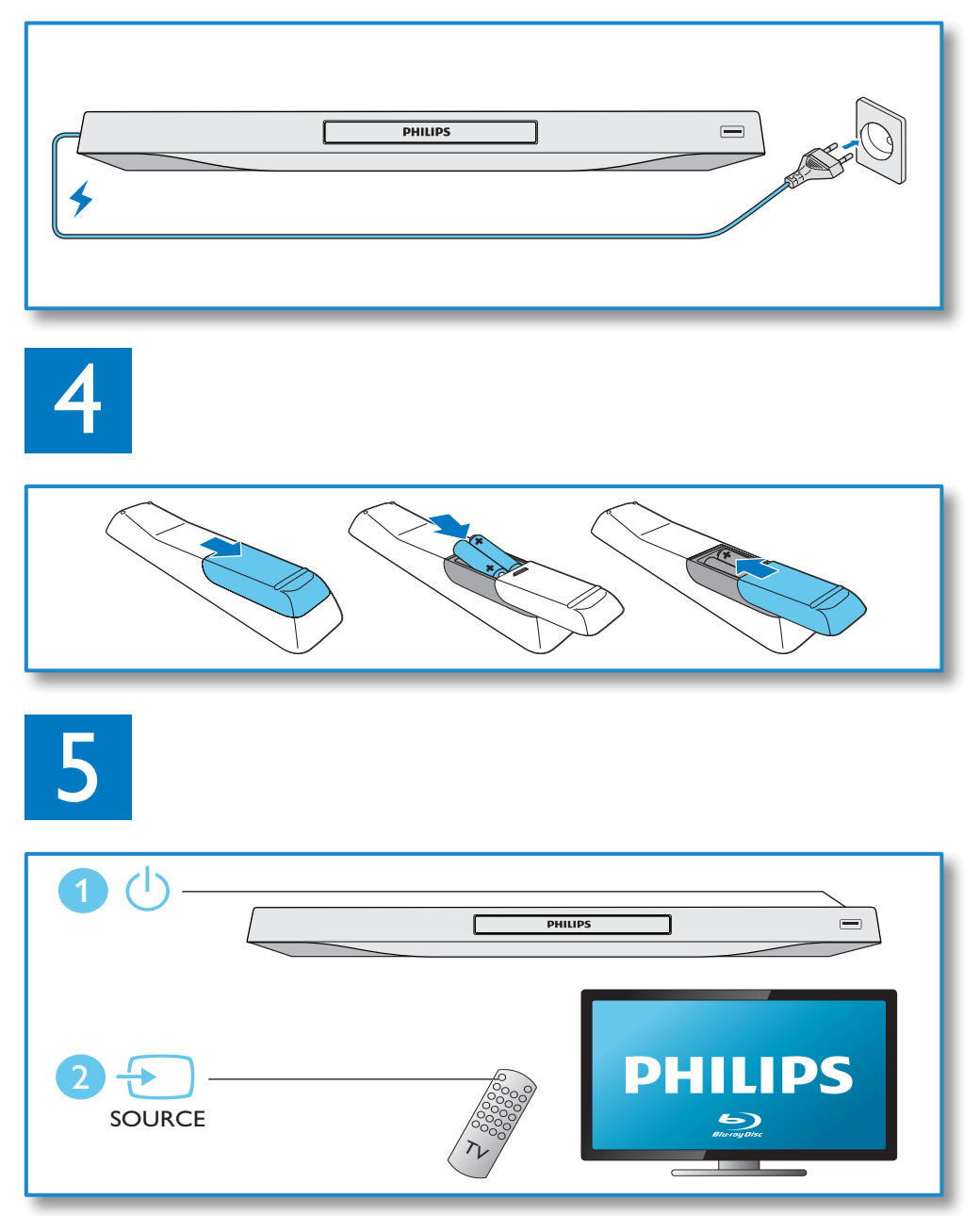

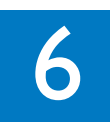

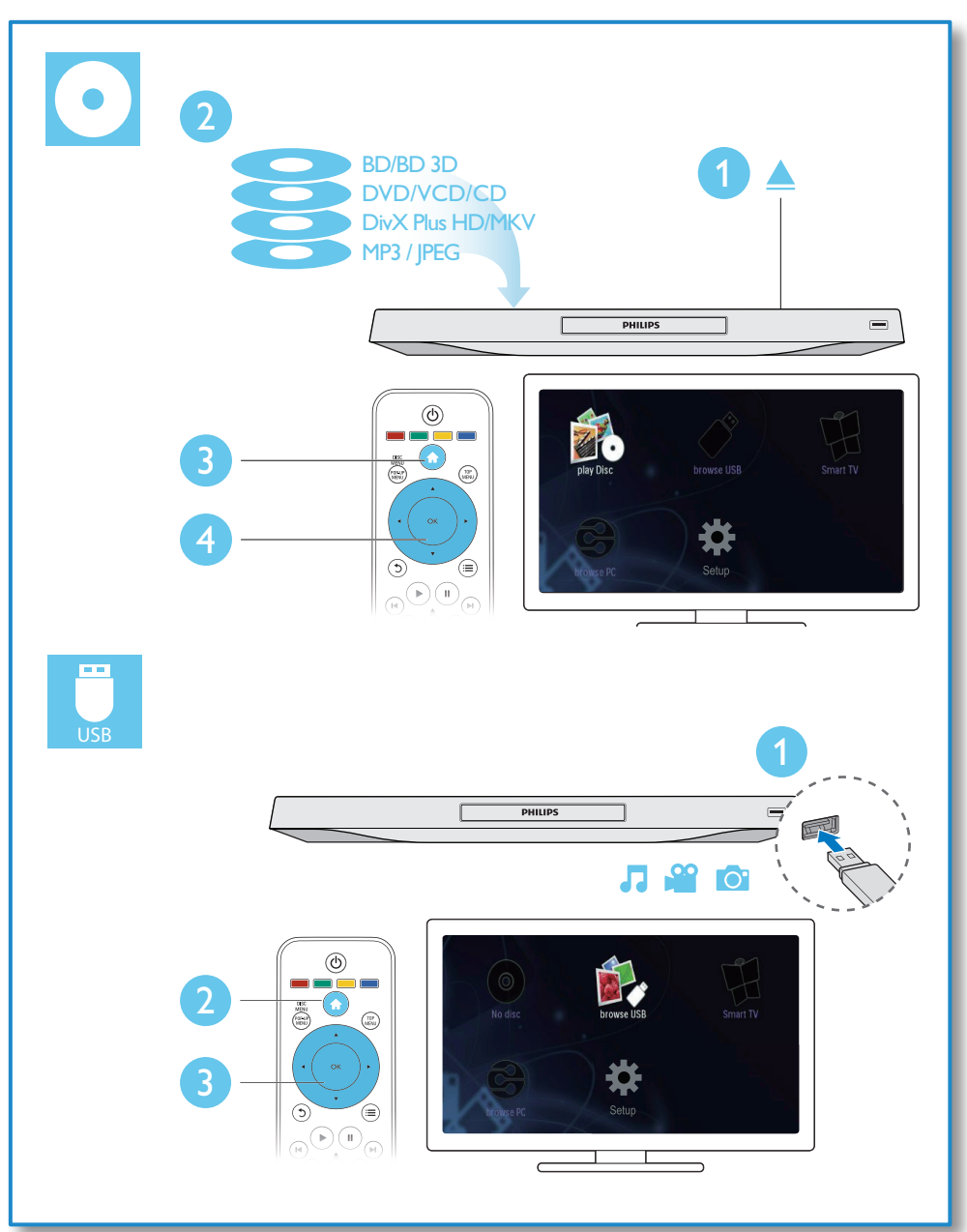

# Зміст

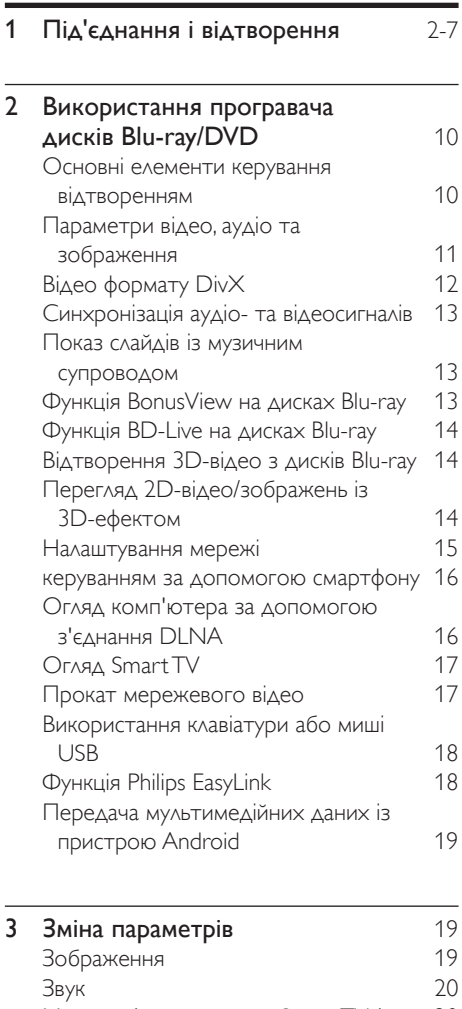

[Персональні налаштування \(мова,](#page-20-0)  [батьківський контроль...\) 21](#page-20-0)

[Додаткові параметри \(очищення](#page-20-0) 

[пам'яті...\) 21](#page-20-0)

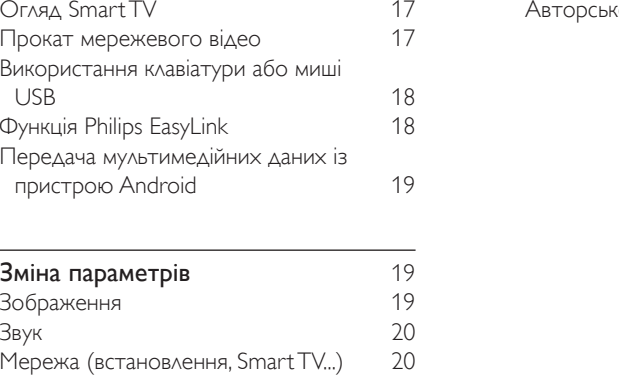

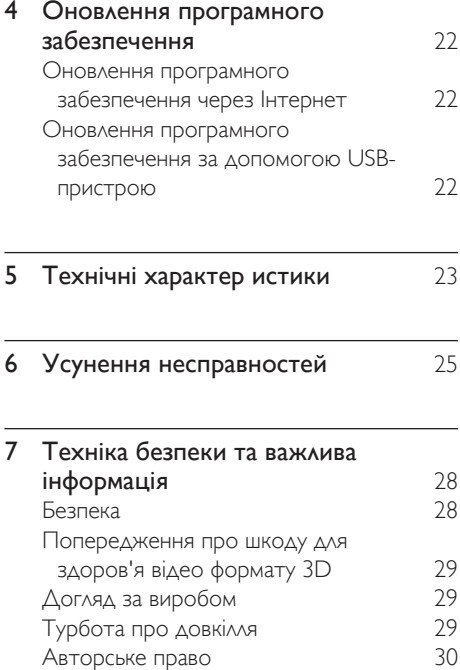

### <span id="page-9-0"></span>2 Використання програвача дисків Blu-ray/ DVD

Вітаємо вас із покупкою та ласкаво просимо до клубу Philips! Щоб у повній мірі скористатися підтримкою, яку пропонує Philips (наприклад, оновлення програмного забезпечення виробу), зареєструйте свій виріб на веб-сайті www.philips.com/welcome.

#### Основні елементи керування відтворенням

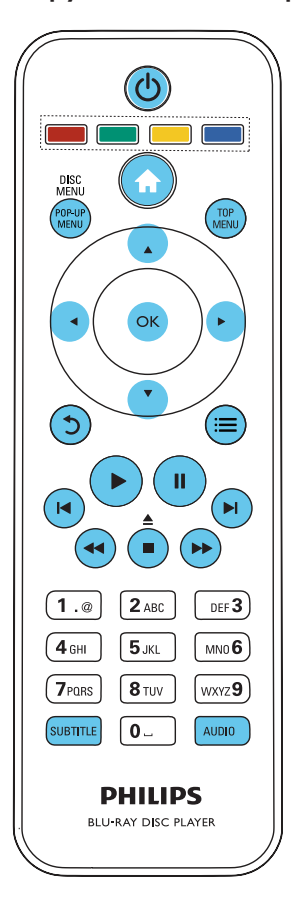

Керуйте відтворенням за допомогою поданих нижче кнопок.

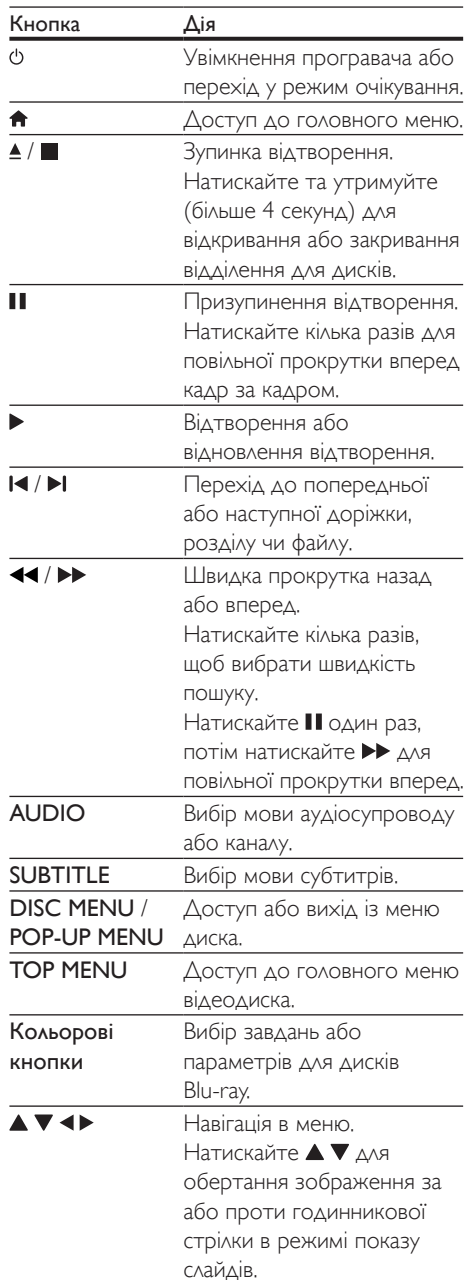

<span id="page-10-0"></span>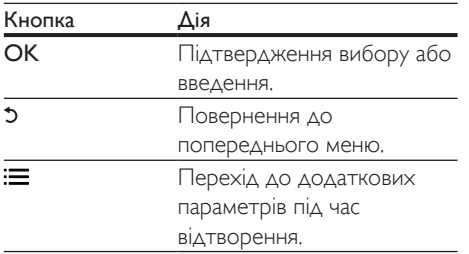

#### Параметри відео, аудіо та зображення

Для відтворення відео або зображень, збережених на диску чи USB-накопичувачі, доступні додаткові параметри.

#### Параметри відео

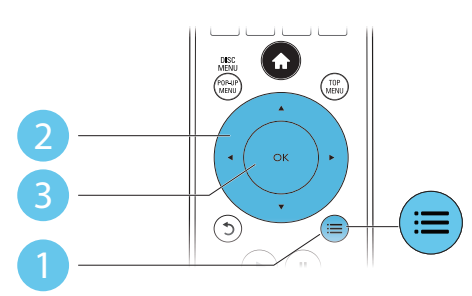

Перехід до додаткових параметрів під час відтворення відео.

- [Мова аудіо]: Вибір мови аудіосупроводу.
- [Мова субтитрів]: Вибір мови субтитрів.
- [Зміщення субтитрів]: Зміна розміщення субтитрів на екрані. Для зміни розміщення субтитрів на екрані натискайте  $\blacktriangle \blacktriangledown$ .
- [Інфо]: Відображення відомостей про відтворення.
- [Набір символів]: Вибір набору символів, який підтримує субтитри відео формату DivX (лише для відео формату DivX).
- [Пошук за часом]: Перехід до певного часу за допомогою цифрових кнопок на пульті дистанційного керування.
- [2-га мова аудіосупроводу]: Вибір другої мови аудіосупроводу (лише для дисків Blu-ray із підтримкою функції BonusView).
- [2-га мова субтитрів]: Вибір другої мови субтитрів (лише для дисків Blu-ray із підтримкою функції BonusView).
- [Заголовки]: Вибір заголовку.
- [Розділи]: Вибір розділу.
- [Список кутів]: Вибір кута камери.
- [Меню]: Відображення меню диска.
- [Вибір PIP]: Відображення вікна "картинка в картинці" (лише для дисків Blu-ray із підтримкою функції BonusView).
- [Масштабування]: Масштабування відеозображення. Вибирайте коефіцієнт масштабування за допомогою кнопок  $\blacklozenge$ .
- [Повтор]: Повтор розділу або заголовка.
- [Повтор A-B]: Позначення двох пунктів у межах розділу для повторення або вимкнення режиму повтору.
- [Iз 2D у 3D]: Миттєве конвертування 2D-відео для перегляду з 3D-ефектом.
- [Параметри зображення]: Вибір найбільш оптимального налаштування зображення (завдяки CinemaPerfect HD).
- [Синхронізація аудіо]: Синхронізація аудіо та відео (потрібне HDMI-з'єднання між цим програвачем і телевізором).

#### Примітка

• Доступні налаштування відео залежать від джерела відеосигналу.

#### <span id="page-11-0"></span>Параметри зображення

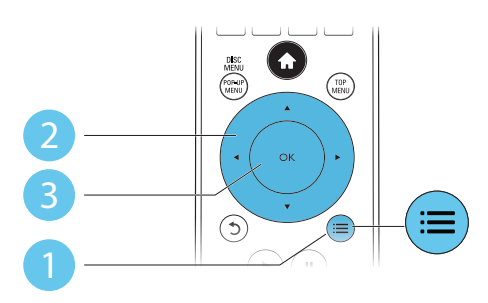

Перехід до додаткових параметрів під час показу слайдів.

- [Поворот +90]: Обертання зображення на 90 градусів за годинниковою стрілкою.
- [Поворот -90]: Обертання зображення на 90 градусів проти годинникової стрілки.
- [Масштабування]: Масштабування зображення. Вибирайте коефіцієнт масштабування за допомогою  $\blacktriangleleft$ .
- [Інфо]: Відображення даних зображення.
- [Тривалість відобр. слайда]: Вибір інтервалу показу слайдів.
- [Анімація слайдів]: Вибір способу зміни слайдів.
- [Параметри зображення]: Вибір найбільш оптимального налаштування зображення (завдяки CinemaPerfect HD).
- [Повтор]: Повтор вибраної папки.
- **[Iз 2D у 3D]**: Миттєве конвертування 2D-зображення для перегляду з 3D-ефектом.

#### Параметри аудіо

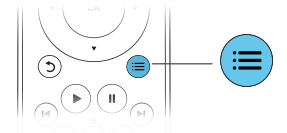

Кілька разів натисніть  $\equiv$  для перегляду поданих нижче параметрів.

• Повтор поточної доріжки.

- Повтор усіх доріжок на диску або в папці.
- Довільне відтворення аудіодоріжок.
- Вимкнення режиму повторення.

#### Відео формату DivX

Можна відтворювати відео формату DivX із диска, USB-накопичувача або мережевого відеомагазину (див. розділ "Прокат мережевого відео").

#### кодVOD для DivX

- Перед придбанням відеофайлів DivX та їх відтворенням за допомогою програвача зареєструйте програвач на веб-сайті www.divx.com, використавши для цього код DivX VOD.
- Для відображення коду DivX VOD натисніть <del>А</del> і виберіть [Налаштування] > [Додаткові] > [Код DivX® VOD].

#### субтитри DivX

- За допомогою кнопок **SUBTITLE** виберіть мову.
- Якщо субтитри не відображаються належним чином, змініть набір символів, що підтримує субтитри DivX. Щоб вибрати набір символів, натисніть  $\equiv$  і виберіть [Набір символів].

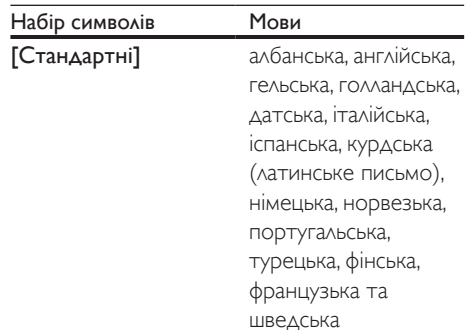

<span id="page-12-0"></span>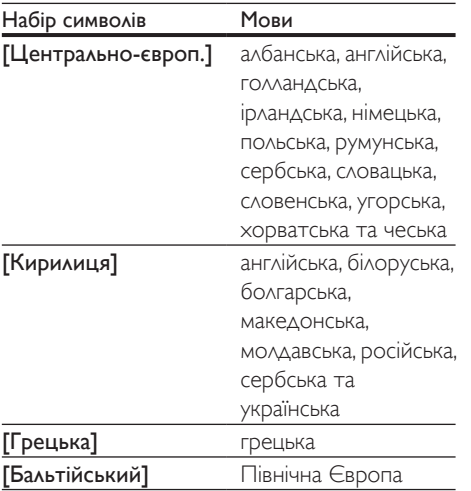

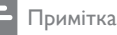

- Щоб відтворити файли DivX, захищені технологією DRM, із USB-накопичувача або мережевого відеомагазину, за допомогою кабелю HDMI під'єднайте програвач до телевізора.
- Щоб використовувати субтитри, файл субтитрів повинен мати таку ж назву, що й відеофайл формату DivX. Наприклад, якщо назва відеофайлу формату DivX "movie.avi", збережіть файл субтитрів як "movie. srt" або "movie.sub".
- Цей програвач може відтворювати файли субтитрів у таких форматах: .srt, .sub, .txt, .ssa та .smi.

#### Синхронізація аудіо- та відеосигналів

Можна налаштувати час затримки аудіосигналів, якщо відео не синхронізовано з аудіо.

- 1 Переконайтеся, що програвач під'єднано до телевізора за допомогою кабелю HDMI.
- $2$  Під час відтворення натисніть  $\equiv$ » Відобразиться меню параметрів.
- $3$  Виберіть [Синхронізація аудіо].

 $4$  Натискайте  $\blacktriangle$   $\blacktriangledown$  для вибору значення, поки аудіо не буде синхронізовано з відео.

#### Показ слайдів із музичним супроводом

Щоб додати до показу слайдів музичний супровід, відтворюйте музичні файли одночасно з фотофайлами.

- 1 Розпочніть відтворення музичного файлу, збереженого на диску або під'єднаному USB-накопичувачі.
- $2$  Натисніть  $5$  і перейдіть до папки із зображенням.
- $3$  Виберіть зображення із того самого диска або USB-накопичувача та натисніть OK, щоб розпочати показ слайдів.
- $4$  Шоб зупинити показ слайдів, натисніть кнопку .
- $5$  Щоб зупинити відтворення музики, натисніть кнопку ще раз.

#### Функція BonusView на дисках Blu-ray

Переглядайте спеціальний вміст (наприклад, коментарі) у маленькому вікні.

Ця функція доступна лише на дисках Blu-ray, сумісних із функцією BonusView (відома також як "картинка в картинці").

- **1** Під час відтворення натисніть  $\equiv$ » Відобразиться меню параметрів.
- 2 Виберіть [Вибір PIP] > [Картинка <sup>в</sup> картинці], потім натисніть OK.
	- » Параметри PIP [1]/[2] залежать від відеовмісту.
	- » Увімкнеться додаткове відео.
- $3$  Виберіть [2-га мова аудіосупроводу] або [2-га мова субтитрів] і натисніть OK.

#### <span id="page-13-0"></span>Функція BD-Live на дисках Blu-ray

Отримайте доступ до ексклюзивних інтерактивних послуг, наприклад, кіноанонсів, ігор, мелодій дзвінка та іншого додаткового вмісту.

Ця функція доступна лише на дисках Blu-ray із підтримкою функції BD-Live.

- 1 Встановіть під'єднання до Інтернету і налаштуйте мережу (див. розділ "Налаштування мережі").
- $2$  Під'єднайте до програвача USBнакопичувач або карту SD.
	- USB-накопичувач або карта SD використовується для зберігання завантаженого вмісту BD-Live.
- $3$  Виберіть USB-накопичувач або карту SD для збереження: натисніть <del>А</del> і виберіть [Налаштування] > [Додаткові] > [Локальна пам'ять].
	- Щоб видалити попередньо завантажений на USB-накопичувач або карту SD вміст BD-Live для звільнення місця у пам'яті, натисніть  $\bigcap$  і виберіть [Налаштування] > [Додаткові] > [Очистити пам'ять].
- 4 Розпочніть відтворення диска із підтримкою функції BD-Live.
- $5$  Виберіть у меню диска піктограму BD-Live та натисніть OK.
	- » Почнеться завантаження BD-Live. Тривалість завантаження залежить від диска та під'єднання до Інтернету.
- **6** Виберіть в інтерфейсі BD-Live потрібний пункт для доступу.

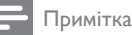

#### • Наявність послуг BD-Live залежить від диска та країни.

- Якщо використовується технологія BD-Live, дані на диску та програвачі доступні для постачальника вмісту.
- Для збереження завантажених файлів використовуйте USB-накопичувач або карту SD, яка має щонайменше 1 Гб вільного місця.

#### Відтворення 3D-відео з дисків Blu-ray

#### Що потрібно?

- Телевізор із підтримкою формату 3D.
- Цей програвач, під'єднаний до телевізора за допомогою кабелю HDMI.
- 3D-окуляри, сумісні з телевізором.
- 1 Перевірте, чи увімкнено формат 3D: натисніть <del>А</del> і виберіть [Налаштування] > [Відео] >[Перегляд 3D-відео] > [Авто].
- $\frac{2}{3}$  Відтворіть 3D-відео з диска Blu-ray.<br> $\frac{3}{3}$  Для переглялу 3D-ефектів олягніть
	- 3 Для перегляду 3D-ефектів одягніть 3D-окуляри.
		- Для відтворення 3D-відео в режимі 2D, вимкніть режим 3D на диску Blu-ray (натисніть <del>п</del>і виберіть [Налаштування] > [Відео] > [Перегляд 3D-відео] > [Вимк.]).

#### Перегляд 2D-відео/ зображень із 3D-ефектом

2D-відео або 2D-зображення можна конвертувати та переглядати їх із 3D-ефектом.

#### Що потрібно?

- Телевізор із підтримкою формату 3D.
- Цей програвач, під'єднаний до телевізора за допомогою кабелю HDMI.
- 3D-окуляри, сумісні з телевізором.
- <span id="page-14-0"></span>1 Розпочніть відтворення 2D-відео або 2D-зображень на програвачі.
- $2$  Натисніть  $\equiv$ » Відобразиться меню параметрів.
- $3$  Виберіть [Із 2D у 3D] > [Увімк.]. » 2D-відео або 2D-зображення буде конвертовано для перегляду з 3D-ефектом.
- 4 Для перегляду 3D-ефектів одягніть 3D-окуляри.

#### Налаштування мережі

Під'єднуйте програвач до комп'ютерної мережі та Інтернету і насолоджуйтеся:

- оглядом комп'ютера (DLNA): переглядайте фотографії та відеофайли, а також відтворюйте музику зі свого комп'ютера;
- оглядом Smart TV: переходьте до Інтернет-послуг, наприклад, зображень, музики та відеомагазинів;
- можливістю оновлення програмного забезпечення: оновлюйте програмне забезпечення програвача за допомогою Інтернету;
- послугою BD-Live: переходьте до додаткових функцій у мережі (доступно лише на дисках Blu-ray із підтримкою функції BD-Live).
- 1 Під'єднайте програвач до комп'ютерної мережі та Інтернету за допомогою дротового (Ethernet) або бездротового з'єднання.
	- У разі дротового з'єднання під'єднайте мережевий кабель (не входить у комплект) до роз'єму **LAN** на задній панелі програвача.

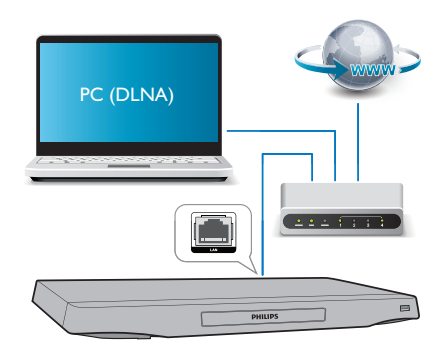

• Програвач має вбудований модуль Wi-Fi для бездротового з'єднання.

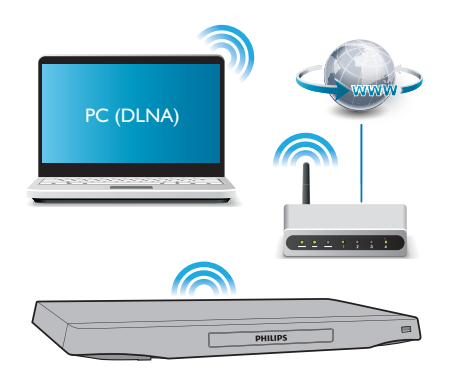

**2** Встановіть мережу.

- 1) Натисніть  $\bigstar$
- 2) Виберіть [Налаштування] і натисніть OK.
- 3) Виберіть [Мережа] > [Встановлення мережі] і натисніть OK.
- 4) Для встановлення виконайте вказівки на екрані телевізора.

#### Увага!

• Перед під'єднанням до мережі ознайомтеся із принципами роботи маршрутизатора мережі, програмного забезпечення медіасервера для DLNA та мережевого з'єднання. Якщо потрібно, прочитайте документацію, що додається до елементів мережі. Компанія Philips не відповідає за втрату або пошкодження даних.

#### <span id="page-15-0"></span>керуванням за допомогою смартфону

Використовуйте смартфон для перегляду, керування і відтворення мультимедійних файлів із цього програвача.

#### Що потрібно?

- Смартфон iPhone (iOS 3.1.3 та пізнішої версії) або пристрій Android (Android 2.1 та пізнішої версії).
- Завантажте програму Philips MyRemote на смартфон.
	- Для iPhone шукайте програму в магазині програм App Store.
	- Для пристрою Android шукайте програму в магазині Android Market.

#### Перед використанням

- Під'єднайте програвач до домашньої мережі (див. розділ "Налаштування мережі").
- Під'єднайте смартфон до тої самої домашньої мережі (детальніше див. у посібнику користувача смартфону).
- Увімкніть програвач.

#### Керування програвачем

Використовуйте смартфон для перегляду, керування і відтворення мультимедійних файлів із цього програвача.

- 1 Вставте у програвач диск із даними або USB-накопичувач.
- $2$  Торкніться на екрані смартфону піктограми MyRemote (Мій пульт) з головного екрана.
	- » На екрані смартфону з'явиться назва програвача.
- $3$  Виберіть на екрані смартфону програвач.
	- » Смартфон можна буде використовувати як віртуальний пульт дистанційного керування.
- $4$  Торкніться на екрані смартфону вкладки Media (Мультимедіа) і виберіть диск або USB-накопичувач.
	- » З'являться папки, збережені на диску з даними або USB-накопичувачі.
- 5 Відкрийте папку та виберіть файл для відтворення.
	- Для доступу до пульта дистанційного керування поверніться до попереднього екрана смартфону і торкніться вкладки Remote (Пульт ДК). Активуються лише відповідні кнопки керування.
- 6 Торкніться на смартфоні кнопок керування для керування відтворенням.
	- Для доступу до інших кнопок керування пересуньте екран вліво або вправо.
	- Щоб вийти з програми, натисніть на смартфоні кнопку головного екрана.

#### Огляд комп'ютера за допомогою з'єднання DLNA

За допомогою цього програвача можна переглядати відео, відтворювати музичні файли та фотографії з комп'ютера на екрані телевізора.

#### Перед використанням

- На комп'ютері встановіть програмне забезпечення медіасервера, сумісного з DLNA (наприклад, Windows Media Player 11 чи вищої версії)
- На комп'ютері налаштуйте спільний доступ до мультимедійного вмісту і файлів (див. документ "Довідка" у програмі медіасервера)
- $1$  Під'єднайте цей програвач і комп'ютер до однієї домашньої мережі (див. розділ "Налаштування мережі").
	- Якщо можливо, для кращої якості відео використовуйте дротове мережеве з'єднання.
- <span id="page-16-0"></span> $2$  Натисніть  $\bigstar$ .
	- » На екрані телевізора відобразиться головне меню.
- $3$  Виберіть [Огляд комп'ютера] і натисніть кнопку OK.
	- » З'явиться оглядач вмісту.
- $4$  Виберіть потрібний файл і натисніть ОК. щоб розпочати відтворення.
	- Для керування відтворенням користуйтеся пультом дистанційного керування.

#### Огляд Smart TV

Можна переходити до різноманітних Інтернет-програм і спеціально налаштованих веб-сайтів.

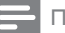

#### Примітка

- Компанія Koninklijke Philips Electronics N.V. не відповідає за вміст, що надається постачальниками послуги Smart TV.
- $1$  Під'єднайте програвач до Інтернету (див .розділ "Налаштування мережі").
- $2$  Натисніть  $\bigstar$ .
	- » На екрані телевізора з'явиться головне меню.
- $3$  Виберіть [Smart TV] і натисніть кнопку OK.
- $4$  Виконайте вказівки на екрані, щоб підтвердити повідомлення на екрані.
- $5$  3а допомогою пульта дистанційного керування перейдіть до Інтернетпрограми та виберіть її.

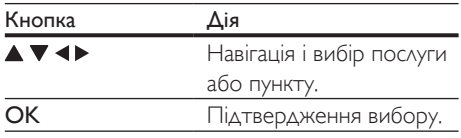

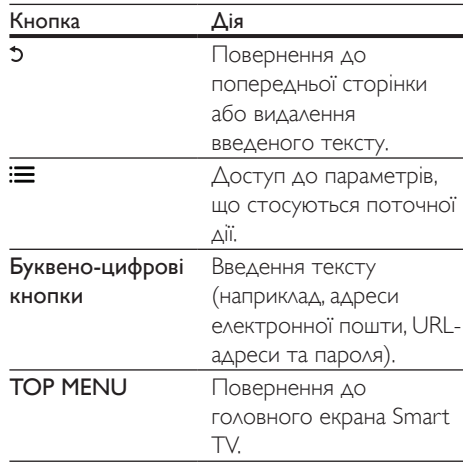

Як видалити паролі та файли "cookies" із програвача, читайте в розділі Зміна параметрів > Мережа (встановлення, Smart TV...).

#### Прокат мережевого відео

За допомогою програвача беріть відео на прокат у мережевих магазинах.

#### Що потрібно?

- Високошвидкісне Інтернет-під'єднання до програвача.
- Кабель HDMI для під'єднання програвача до телевізора.
- Карта пам'яті SD типу SDHC Class 6 ємністю не менше 8 Гб.

#### Примітка

- Використовуйте порожню карту SD. У разі форматування карти SD збережені на ній дані видаляються.
- Ця послуга залежить від країни.
- $1$  Під'єднайте програвач до Інтернету (див .розділ "Налаштування мережі").
- **2** Вставте порожню карту SD у роз'єм SD CARD на задній панелі програвача.

<span id="page-17-0"></span> $3$  Натисніть  $\spadesuit$ 

Виберіть [Smart TV]> Відеомагазини.

5 Виберіть відеомагазин і виконайте вказівки на екрані для оренди та перегляду відео.

- » Відео буде завантажено на карту SD. Його можна переглянути відразу або пізніше протягом терміну прокату.
- » Завантажене на карту SD відео можна переглядати лише за допомогою цього програвача.
- 6 Для відтворення і керування відтворенням відео користуйтеся пультом дистанційного керування.

#### Використання клавіатури або миші USB

Для зручного використання Інтернетресурсів можна під'єднати клавіатуру та/або мишу USB і вводити текст та виконувати навігацію сторінками.

- $1$  Під'єднайте клавіатуру або мишу USB до USB-роз'єму на задній панелі програвача.
	- У разі під'єднання більшої кількості периферійних USB-пристроїв під'єднайте до програвача концентратор USB для можливості використання кількох USB-роз'ємів.
	- Можна також під'єднати бездротову клавіатуру або мишу USB (детальніше див. у посібнику користувача бездротового пристрою).
- 2 Скористайтеся клавіатурою, щоб ввести текст, або мишею, щоб виконати навігацію веб-сторінками.
	- Щоб змінити мову клавіатури, натисніть <del>А</del> і виберіть [Налаштування] > [Власні] > [Розкладка клавіатури].

#### Примітка

• Якщо з цим програвачем використовується концентратор USB, не перевантажуйте концентратор USB надто великою кількістю пристроїв USB для забезпечення достатнього USBживлення.

#### Функція Philips EasyLink

Програвач підтримує функцію Philips EasyLink, в якій використовується протокол HDMI CEC (Consumer Electronics Control). Пристроями із підтримкою функції EasyLink, які під'єднуються через роз'єми HDMI, можна керувати за допомогою одного пульта дистанційного керування. Компанія Philips не надає повної гарантії щодо функціональної сумісності з усіма пристроями HDMI CEC.

1 Під'єднайте пристрої, сумісні з HDMI CEC, за допомогою з'єднання HDMI і увімкніть операції HDMI CEC на телевізорі та інших під'єднаних пристроях (детальнішу інформацію див. у посібнику користувача телевізора та інших пристроїв).

 $\frac{2}{3}$  Натисніть <del>А</del>.

- Виберіть [Налаштування]> [EasyLink].
- Виберіть [Увімк.] у пунктах [EasyLink], [Відтворення одним дотиком] та [Режим очікування одним дотиком].
	- » Буде увімкнено функцію EasyLink.

#### Відтворення одним дотиком

Під час відтворення диска за допомогою програвача телевізор автоматично вибирає відповідне джерело вхідного відеосигналу.

#### <span id="page-18-0"></span>Перехід у режим очікування одним дотиком

Якщо під'єднаний пристрій (наприклад, телевізор) перемкнути в режим очікування за допомогою пульта дистанційного керування, який додається до нього, програвач автоматично переходить у режим очікування.

#### Передача мультимедійних даних із пристрою Android

Завдяки Philips SimplyShare через програвач можна передавати мультимедійні файли з пристрою Android на телевізор. Для отримання детальної інформації відвідайте веб-сайт www.philips.com/support

# 3 Зміна параметрів

У цьому розділі подано інформацію щодо зміни параметрів програвача.

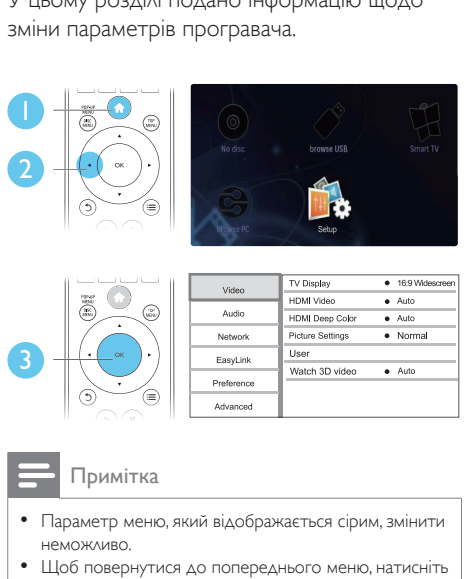

- Параметр меню, який відображається сірим, змінити неможливо.
- Щоб повернутися до попереднього меню, натисніть  $\bullet$ . Шоб вийти з меню, натисніть  $\bullet$

#### Зображення

- **1** Натисніть <del>А</del>.<br>**2** Шоб перейті
- 2 Щоб перейти до параметрів налаштування відео, виберіть [Налаштування] > [Відео].
- [Дисплей ТВ]: Вибір формату зображення відповідно до розміру екрана телевізора.
- [Відео HDMI]: Вибір роздільної здатності відео HDMI.
- **ГНDMI Deep Color1: Відтворення** кольорів із більшою кількістю відтінків і тонів, якщо відео записано в режимі Deep Color, і телевізор підтримує цю функцію.
- <span id="page-19-0"></span>• [Параметри зображення]: Вибір найбільш оптимального налаштування зображення (завдяки CinemaPerfect HD).
- [Користувацьке]: Вибір персоналізованого налаштування зображення. Цей параметр активується лише в разі вибору пункту [Користувацьке] в меню [Параметри зображення].
- [Перегляд 3D-відео]: Вибір режиму 3D або 2D під час відтворення 3D-відео з дисків Blu-ray. Програвач потрібно під'єднувати до телевізора з підтримкою формату 3D за допомогою кабелю HDMI.

#### Примітка

- Якщо потрібно змінити певне налаштування, перевірте, чи телевізор підтримує нове налаштування.
- Для встановлення параметрів, що стосуються HDMI, телевізор має бути під'єднано за допомогою кабелю HDMI.
- У разі використання композитного з'єднання (через роз'єм VIDEO) для роздільної здатності відео виберіть значення 480i/576i або 480p/576p у пункті [Відео HDMI], щоб відтворити відеосигнал.

#### Звук

- $1$  Натисніть  $\bigstar$ .
- $2$  Щоб перейти до параметрів налаштування аудіо, виберіть [Налаштування] > [Аудіо].
- [Нічний режим]: Вибір тихого звуку або звуку з повним динамічним діапазоном. Нічний режим дозволяє притишувати голосні звуки та підвищувати гучність тихих звуків (наприклад, розмови).
- **[Neo 6]**: Увімкнення або вимкнення об'ємного звуку, конвертованого з 2-канального аудіо.
- [Аудіо HDMI]: Вибір аудіоформату HDMI, коли програвач під'єднано за допомогою з'єднання HDMI.
- [Цифрове аудіо]: Вибір аудіоформату для звуку, що відтворюється, коли програвач під'єднано за допомогою цифрового кабелю (COAXIAL або OPTICAL).
- [Субдискретизація PCM]: Встановлення частоти дискретизації аудіо PCM, що відтворюється, коли програвач під'єднано за допомогою цифрового кабелю (COAXIAL або OPTICAL).
- [Канали]: Вибір 7.1-канального або 2/5.1-канального звуку відповідно до багатоканального з'єднання.
- [Налаштування гучномовців]: Налаштування рівня гучності та відстані кожного гучномовця, щоб досягнути найкращого об'ємного звуку.

#### Примітка

- Для встановлення параметрів, що стосуються HDMI, телевізор має бути під'єднано за допомогою кабелю HDMI.
- Нічний режим доступний лише для DVD-дисків та дисків Blu-ray із кодуванням Dolby.

#### Мережа (встановлення, Smart TV...)

- $1$  Натисніть  $\spadesuit$
- $2$  Щоб перейти до параметрів налаштування мережі, виберіть [Налаштування] > [Мережа].
- [Встановлення мережі]: Встановлення дротової або бездротової мережі.
- [Переглянути параметри мережі]: Відображення поточного стану мережі.
- [Переглянути параметри бездротового функціонування]: Відображення поточного стану Wi-Fi.
- [Очистити пам'ять Smart TV]: Очищення історії браузера Smart TV (наприклад, файлів "cookies").

<span id="page-20-0"></span>• [Назвіть свій виріб:]: Перейменування програвача для ідентифікації у домашній мережі.

#### Персональні налаштування (мова, батьківський контроль...)

- $1$  Натисніть <del>А</del>.<br>2 Шоб перейті
- 2 Щоб перейти до параметрів, для яких можна встановити власні значення, виберіть [Налаштування] > [Власні].
- [Мова меню]: Вибір мови екранного меню.
- [Розкладка клавіатури]: Вибір мови для під'єднаної клавіатури.
- [Аудіо]: Вибір мови аудіосупроводу для відтворення відео.
- [Субтитри]: Вибір мови субтитрів для відтворення відео.
- [Меню диска]: Вибір мови меню для відеодиска.
- [Батьківський контроль]: Обмеження доступу до дисків, які записано з відповідними рейтингами. Щоб перейти до параметрів для встановлення обмеження, введіть "0000". Для відтворення усіх дисків без урахування рейтингу вибирайте рівень "8".
- [Екранна заставка]: Увімкнення або вимкнення режиму екранної заставки. У разі увімкнення режиму екранної заставки екран переходить у стан бездіяльності через 10 хвилин бездіяльності пристрою (наприклад, у режимі паузи або зупинки).
- [Автоматичне зміщення субтитрів]: Увімкнення або вимкнення функції зміщення субтитрів. Якщо цю функцію увімкнено, відбувається автоматичне налаштування розміщення субтитрів відповідно до розмірів телеекрана (ця функція доступна лише в деяких телевізорах Philips).
- [Змінити пароль]: Встановлення або зміна пароля для відтворення диска з обмеженим використанням. Якщо у Вас немає пароля або Ви його забули, введіть "0000".
- [Інформаційна панель]: Зміна яскравості дисплея програвача.
- [Автоперехід у режим очікування]: Увімкнення або вимкнення функції автоматичного переходу в режим очікування. Якщо цю функцію увімкнено, програвач переходить у режим очікування через 30 хвилин бездіяльності (наприклад, у режимі паузи або зупинки).
- [Швидке увімкнення]: Увімкнення або вимкнення функції швидшого вмикання програвача з режиму очікування. Якщо функцію швидкого увімкнення вимкнено, програвач споживає менше енергії у режимі очікування.
- [VCD PBC]: Відображення або пропускання меню вмісту для дисків VCD та SVCD.

#### Примітка

- Якщо потрібна мова для диска, аудіосупроводу або субтитрів недоступна, у меню можна вибрати [Інше] та ввести код мови із чотирьох цифр, який зазначено на звороті цього посібника користувача.
- Якщо вибрати мову, якої немає на диску, програвач буде використовувати мову диска за замовчуванням.

#### Додаткові параметри (очищення пам'яті...)

- $1$  Натисніть  $\spadesuit$ 
	-
- $2$  Щоб перейти до налаштування додаткових параметрів, виберіть [Налаштування] > [Додаткові].
- [Захист BD-Live]: Заборона або дозвіл доступу до BD-Live (лише для некомерційних дисків BD-Live, створених користувачем).
- <span id="page-21-0"></span>• [Режим пониж. мікшування]: Керування відтворенням 2-канального стереозвуку.
- [Оновлення програмного забезпечення]: Вибір оновлення програмного забезпечення з мережі або з USB-накопичувача.
- [Очистити пам'ять]: Видалення попередньо завантаженого вмісту BD-Live з USB-накопичувача або карти SD. Для збереження завантаженого вмісту BD-Live автоматично створюється папка "BUDA".
- [Локальна пам'ять]: Вибір USBнакопичувача або карти SD для збереження завантажених файлів BD-Live.
- [Код DivX® VOD]: Відображення реєстраційного коду DivX® або коду скасування реєстрації програвача.
- [Про версію.]: Відображення версії програмного забезпечення цього програвача.
- [Відновити стандартні налаштування]: Скидання налаштувань програвача до стандартних налаштувань, встановлених виробником, окрім пароля і рівня батьківського контролю.

#### Примітка

- Ви не можете заборонити доступ до мережі Інтернет на комерційних дисках Blu-ray.
- Перед придбанням відеофайлів DivX та їх відтворенням за допомогою програвача зареєструйте програвач на веб-сайті www.divx.com, використавши для цього код DivX VOD.

## 4 Оновлення програмного забезпечення

Перед тим як оновлювати програмне забезпечення програвача, перевірте версію поточного програмного забезпечення:

Натисніть <del>А</del>, виберіть [Налаштування] > [Додаткові] > [Про версію.], після чого натисніть OK.

#### Оновлення програмного забезпечення через Інтернет

- $1$  Під'єднайте програвач до Інтернету (див. розділ "Налаштування мережі").
- $\frac{2}{3}$  Натисніть  $\bigstar$  і виберіть [Налаштування].
- Виберіть [Додаткові] > [Оновлення програмного забезпечення]> [Мережа].
	- » За наявності оновлення з'явиться запит щодо виконання оновлення.
- 4 Виконайте вказівки на екрані телевізора для оновлення програмного забезпечення.
	- » Після завершення оновлення програвач автоматично вимкнеться і ввімкнеться знову.

#### Оновлення програмного забезпечення за допомогою USB-пристрою

1 Перевірте наявність найновішої версії програмного забезпечення на веб-сайті www.philips.com/support.

- <span id="page-22-0"></span>• Відшукайте потрібну модель і натисніть пункт "Програмне забезпечення та драйвери".
- 2 Завантажте програмне забезпечення на USB-накопичувач.
	- (1) Розархівуйте завантажений файл і перевірте, чи папка називається "UPG\_ALL".
	- $(2)$  Помістіть папку "UPG ALL" у кореневий каталог.
- $3$  Вставте USB-накопичувач у роз'єму  $\leftarrow$ (USB) на програвачі.
- 4 Натисніть <del>∩</del> і виберіть [Налаштування].<br>5 Пвиберіть ГАрдаткові] > ГОновдення.
- 5 Виберіть [Додаткові] > [Оновлення програмного забезпечення]> [USB].
	- » За наявності оновлення з'явиться запит щодо виконання оновлення.
- $6$  Виконайте вказівки на екрані телевізора для оновлення програмного забезпечення.
	- » Після завершення оновлення програвач автоматично вимкнеться і ввімкнеться знову.

#### Увага!

• Під час оновлення програмного забезпечення не вимикайте живлення і не виймайте USB-накопичувач, оскільки це може пошкодити програвач.

# 5 Технічні характер истики

Примітка

• Технічні характеристики виробу можуть бути змінені без попередження

#### Регіональний код

Можна відтворювати диски з поданими нижче регіональними кодами.

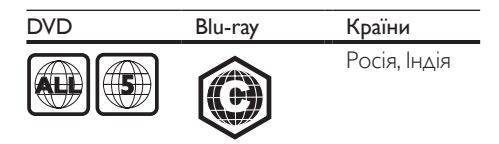

#### Носії, що підтримуються

- BD-Video, BD 3D
- DVD-Video, DVD+R/+RW, DVD-R/-RW, DVD+R/-R DL (Dual Layer)
- VCD/SVCD
- Аудіо компакт-диск, CD-R/CD-RW, медіафайли MP3, WMA, файли JPEG
- Медіафайли DivX (Ultra)/DivX Plus HD, **MKV**
- USB-накопичувач

#### Контейнер файлів

- Відео: .avi, .divx, .mp4/m4v, .mkv, .asf/wmv, .mpg/mpeg, .m2ts
- Аудіо: .aac/m4a, .mp3, .wma, .mka
- Зображення: .jpg, .gif, .png

#### Відео

- Система сигналів: PAL / NTSC
- Композитний відеовихід: 1 Vp-p (75 Ом)
- Вихідний сигнал HDMI: 480i/576i, 480p/576p, 720p, 1080i, 1080p, 1080p/24Hz

#### Звук

- Двоканальний аналоговий вихід
	- Audio перед.  $\wedge$  +  $\Pi$ : 2 Vrms (> 1 кОм)
- 7.1-канальний аналоговий вихід
	- Audio перед.  $\wedge$  +  $\Pi$ : 2 Vrms (> 1 кОм)
	- Audio об'ємн $\Lambda + \Pi$ 2 Vrms (> 1 кОм)
	- Audio центр.:  $2 \text{V}$ rms (> 1 кОм)
	- Audio сабвуфер:  $1,15$  Vrms  $(> 1)$  кОм)
	- Аиdio задній  $\wedge$  +  $\Box$ : 2Vrms (> 1 кОм)
- Цифровий вихід: 0,5 Vp-р (75 Ом)
	- Оптичний, коаксіальний
- Вихід HDMI
- Частота дискретизації:
	- MP3: 32 кГц, 44,1 кГц, 48 кГц
	- WMA: 44,1 кГц, 48 кГц
- Постійна швидкість передачі даних:
	- MP3: 112-320 кбіт/сек
	- $WMA.48-192$  кбіт/сек

#### USB

- Сумісність: Hi-Speed USB (2.0)
- Підтримка класу: клас накопичувачів USB
- Файлова система: FAT16, FAT32
- USB-роз'єм: 5 В ==, 500 мА (для кожного роз'єму)
- Підтримка HDD (портативного жорсткого диска): може знадобитися зовнішнє джерело живлення.

#### Головний блок

- Номінальне живлення: 220-240 В змінного струму, 50 Гц
- Споживання енергії: 20 Вт
- Споживання енергії у режимі очікування (функцію швидкого увімкнення вимкнено): < 0,15 Вт
- Розміри (Ш $\times$ В $\times$ Г): 435 $\times$  42 $\times$  230 (мм)
- Вага нетто: 1,51 кг

#### Аксесуари, що додаються

- Пульт дистанційного керування і батареї
- Кабель змінного струму
- Посібник користувача

#### Технічні характеристики лазера

- Тип лазера (діод): AlGaInN (BD), AlGaInP (DVD/CD)
- Довжина хвилі:  $398-412$  нм  $(BD)$ , 650-664 нм (DVD), 784-796 нм (CD)
- Вихідна потужність (максимальні номінальні значення): 20 мВт (BD), 7 мВт (DVD), 7 мВт (CD)

# <span id="page-24-0"></span>6 Усунення несправностей

#### Попередження

• Небезпека ураження електричним струмом. Ніколи не знімайте корпус програвача.

Щоб зберегти дію гарантії, ніколи не намагайтеся самостійно ремонтувати програвач.

Якщо під час використання цього програвача виникають певні проблеми, перш ніж звертатися до центру обслуговування, скористайтеся наведеними нижче порадами. Якщо це не вирішить проблему, зареєструйте

свій виріб і отримайте підтримку на веб-сайті www.philips.com/welcome.

Якщо Ви звернетеся до Philips, Вас запитають модель і серійний номер програвача. Модель і серійний номер вказано на задній панелі програвача. Запишіть тут цифри:

#### № моделі

Серійний номер \_

#### Головний блок

#### Кнопки на програвачі не працюють.

• Від'єднайте програвач від розетки на кілька хвилин, а потім знову підключіть його до мережі.

#### Зображення

#### Зображення відсутнє.

- Перевірте, чи телевізор налаштовано на потрібне джерело вхідного сигналу для програвача.
- Для композитного з'єднання (через роз'єм VIDEO) з телевізором, виберіть на програвачі роздільну здатність 480i/576i або 480p/576p, щоб відтворити відеосигнал (натисніть <del>А</del> і виберіть [Налаштування] > [Відео] > [Відео HDMI]) .

#### Відсутнє зображення у випадку під'єднання HDMI.

- Перевірте, чи не пошкоджено кабель HDMI. Якщо кабель HDMI пошкоджено, замініть його на новий.
- На пульті дистанційного керування натисніть <del>А</del>, а тоді натисніть "731" (цифрові кнопки), щоб відновити відображення зображення. Зачекайте 10 секунд, поки зображення автоматично не відновиться.
- Якщо програвач під'єднано за допомогою кабелю HDMI до неавторизованого пристрою для відтворення, аудіо- та відеосигнали можуть не відтворюватися.

#### Диск не відтворює відео високої чіткості.

- Перевірте, чи диск містить відео високої чіткості.
- Перевірте, чи телевізор підтримує відтворення відео високої чіткості.

#### Звук

#### Телевізор не відтворює аудіосигнал.

- Перевірте, чи аудіокабелі під'єднано до аудіовходу на телевізорі.
- Перевірте, чи телевізор налаштовано на потрібне джерело вхідного сигналу для програвача.

#### Гучномовці зовнішнього аудіопристрою (системи домашнього кінотеатру або підсилювача) не відтворюють аудіосигнал.

- Перевірте, чи аудіокабелі під'єднано до аудіовходу на аудіопристрої.
- Налаштуйте зовнішній аудіопристрій на відповідне джерело вхідного аудіосигналу.

#### Гучномовці аудіосистеми не відтворюють 7.1-канальний (або 5.1-канальний) аудіосигнал.

• Відповідно до багатоканального з'єднання виберіть відповідне джерело вихідного аудіосигналу: натисніть  $\bigstar$  і виберіть [Налаштування] > [Аудіо] > [Channels].

- Перевірте, чи диск містить 7.1-канальне (або 5.1-канальне) аудіо.
- Перевірте, чи аудіопристрій підтримує 7.1-канальне (або 5.1-канальне) аудіо.
- Перевірте, чи цей аудіоформат підтримується диском та під'єднаним аудіопристроєм (підсилювачем/ приймачем).
- У разі відтворення відеофайлів із багатоканальним аудіо стандарту DTS з USB-накопичувача або пристрою, сумісного з DLNA, багатоканальне з'єднання забезпечує відтворення лише 2-канального аудіо.

#### Відсутній звук у випадку під'єднання HDMI.

• Якщо під'єднаний пристрій не сумісний із HDCP або ж сумісний лише з DVI, звук із виходу HDMI може бути відсутній.

#### Відсутній сигнал додаткового аудіо для функції "картинка в картинці".

• Коли вибрано параметр [Потік бітів], що у меню [Аудіо HDMI] або [Цифрове аудіо], інтерактивний аудіосупровід, яким є додаткове аудіо, для функції "картинка в картинці" вимикається. Знову виберіть [Потік бітів].

#### Відтворення

#### Неможливо відтворити диск.

- Почистіть диск.
- Перевірте, чи диск встановлено належним чином.
- Перевірте, чи програвач підтримує диск. Див. розділ "Технічні характеристики".
- Перевірте, чи програвач підтримує регіональний код диска DVD або BD.
- У разі використання дисків DVD±RW або DVD±R перевірте, чи їх було фіналізовано.

#### Неможливо відтворити відеофайли формату DivX.

- Перевірте повноту відеофайлу DivX.
- Перевірте, чи правильне розширення відеофайлу.

• Щоб відтворити файли DivX, захищені технологією DRM, із USB-накопичувача або мережеві, під'єднайте програвач до телевізора за допомогою кабелю HDMI.

#### Субтитри DivX не відображаються належним чином.

- Файл субтитрів повинен мати таку ж назву, що й відеофайл формату DivX.
- Перевірте, чи файл із розширенням, яке підтримується програвачем (.srt, .sub, .txt, .ssa або .smi).

#### Неможливо зчитати вміст під'єднаного USB-накопичувача.

- Перевірте, чи формат USB-накопичувача сумісний із програвачем.
- Перевірте, чи файлова система на USBнакопичувачі підтримується програвачем.
- Для USB HDD (портативного жорсткого диска), можливо, знадобиться зовнішнє джерело живлення.

#### На екрані телевізора відображається повідомлення "Немає доступу" або "x".

Виконати операцію неможливо.

#### Система EasyLink не працює.

• Перевірте, чи програвач під'єднано до телевізора Philips із підтримкою функції EasyLink та чи увімкнено EasyLink (див. розділ "Використання програвача дисків Blu-ray/DVD" > "Використання системи Philips EasyLink").

#### Немає доступу до функцій BD-Live.

- Перевірте, чи програвач під'єднано до мережі (див. розділ "Використання програвача дисків Blu-ray/DVD" > "Налаштування мережі").
- Перевірте, чи встановлено мережу (див. розділ "Використання програвача дисків Blu-ray/DVD" > "Налаштування мережі").
- Перевірте, чи диск Blu-ray підтримує функцію BD-Live.
- Очистіть пам'ять (див. розділ "Зміна параметрів" > "Додаткові параметри (захист BD-Live, очищення пам'яті...)").

#### Неможливо завантажити відео з мережевого відеомагазину.

- Перевірте, чи програвач під'єднано до мережі (див. розділ "Використання програвача дисків Blu-ray/DVD" > "Налаштування мережі").
- Перевірте, чи програвач під'єднано до телевізора за допомогою кабелю HDMI.
- Перевірте, чи карту пам'яті SD відформатовано, чи на ній достатньо місця для завантаження відео та чи вона типу SDHC Class 6.
- Перевірте, чи відео оплачено та чи не завершився термін його прокату.

#### Мережа

#### Бездротову мережу не знайдено або сигнал мережі переривається.

- Перевірте, чи мережу встановлено належним чином (див. розділ "Використання програвача дисків Blu-ray/ DVD" > "Налаштування мережі").
- Перевірте, чи встановлено мережу (див. розділ "Використання програвача дисків Blu-ray/DVD" > "Налаштування мережі").
- Перевірте, чи сигнал бездротової мережі не переривається мікрохвильовими печами, телефонами DECT або іншими пристроями Wi-Fi, що знаходяться поблизу.
- Якщо бездротова мережа не працює належним чином, спробуйте встановити дротову мережу (див. розділ "Використання програвача дисків Blu-ray/ DVD" > "Налаштування мережі").

#### Послуга Smart TV не працює.

- Перевірте, чи мережу встановлено належним чином (див. розділ "Використання програвача дисків Blu-ray/ DVD" > "Налаштування мережі").
- Перевірте, чи встановлено мережу (див. розділ "Використання програвача дисків Blu-ray/DVD" > "Налаштування мережі").

• Перевірте під'єднання до маршрутизатора (див. посібник користувача маршрутизатора).

#### Smart TV і функція огляду комп'ютера працюють повільно.

- Інформацію про робочий діапазон у приміщенні, швидкість передачі даних та інші фактори, які впливають на якість сигналу, див. у посібнику користувача бездротового маршрутизатора.
- Для маршрутизатора потрібне високошвидкісне під'єднання до Інтернету.

#### 3D-відео

#### Відсутні 3D-ефекти

- Перевірте, чи увімкнено режим 3D (див. розділ "Використання програвача дисків Blu-ray/DVD" > "Відтворення 3D-відео з дисків Blu-ray").
- Перевірте, чи в заголовку диска, що відтворюється, вказано його сумісність із Blu-ray 3D.
- Перевірте, чи телевізор підтримує формат 3D та HDMI, а також чи на ньому увімкнено режим 3D (про це читайте в посібнику користувача телевізора).
- Перевірте, чи 3D-окуляри активовано (про це читайте в посібнику користувача телевізора).

# <span id="page-27-0"></span>7 Техніка безпеки та важлива інформація

Перед використанням програвача дисків Blu-ray/DVD уважно прочитайте всі інструкції. Якщо пристрій буде пошкоджено внаслідок недотримання інструкцій, гарантійні зобов'язання не будуть застосовуватись.

#### Безпека

#### Ризик ураження електричним струмом чи пожежі!

- Оберігайте виріб та аксесуари від дощу та води. Не ставте посудини з рідиною (наприклад, вази) поблизу пристрою. Якщо на виріб або всередину нього потрапить рідина, негайно від'єднайте виріб від розетки. Для перевірки виробу перед використанням зверніться до Центру обслуговування клієнтів Philips.
- Не ставте виріб та аксесуари поблизу відкритого вогню або інших джерел тепла, також оберігайте від тривалого потрапляння прямих сонячних променів.
- Не вставляйте сторонні предмети у вентиляційні чи інші отвори виробу.
- Якщо для вимикання пристрою використовується штепсельна вилка або штепсель, слід стежити за його справністю.
- Батареї (комплект батарей або вставлені батареї) слід оберігати від надмірної дії тепла, наприклад сонячних променів, вогню тощо.
- Перед грозою від'єднуйте виріб від розетки.
- Коли від'єднуєте кабель живлення, завжди тягніть за штекер, а не за кабель.

#### Ризик короткого замикання або пожежі!

• Перед тим як під'єднувати виріб до розетки, перевірте, чи напруга в мережі відповідає значенню напруги, вказаному на задній панелі або знизу виробу. Ніколи не під'єднуйте виріб до розетки, якщо значення напруги відрізняються.

#### Ризик травмування користувача або пошкодження виробу!

- Видиме і невидиме лазерне випромінювання у разі відкривання. Уникайте впливу променів.
- Не торкайтеся дискової оптичної лінзи всередині відділення для дисків.
- Не ставте виріб або інші предмети на кабелі живлення чи на інше електричне обладнання.
- Якщо виріб транспортувався за температури нижче 5°C, розпакуйте його і зачекайте, поки він нагріється до кімнатної температури, перш ніж підключати його до електромережі.

#### Ризик перегрівання!

• Не встановлюйте виріб у закритому просторі. Завжди залишайте не менше 10 см простору навколо виробу для забезпечення належної вентиляції. Слідкуйте, щоб занавіски або інші предмети не закривали вентиляційні отвори виробу.

#### Ризик отруєння і забруднення навколишнього середовища!

- Не використовуйте одночасно різні типи батарей (старі та нові, вуглецеві та лужні тощо).
- Якщо батареї розряджені або Ви не плануєте користуватися пультом дистанційного керування протягом тривалого часу, батареї слід вийняти.
- Батареї містять хімічні речовини, тому утилізуйте їх належним чином.

#### Ризик проковтування батарей!

• Виріб або пульт дистанційного керування можуть містити батарею- «таблетку», яку можна проковтнути. <span id="page-28-0"></span>• Завжди тримайте батареї подалі від дітей!

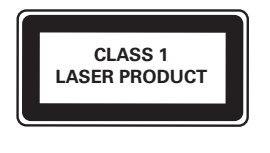

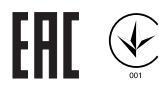

#### Попередження про шкоду для здоров'я відео формату 3D

- Якщо Ви або хтось із Вашої сім'ї схильний до приступів епілепсії чи надто чутливий до світла, перед тим як переглядати вміст зі швидкою зміною зображень, мерехтінням світла або 3D-вміст, проконсультуйтеся з лікарем.
- Для запобігання запамороченню, головному болю чи втраті орієнтації не дивіться 3D-відео надто довго. У разі поганого самопочуття припиніть перегляд 3D-відео і тимчасово відкладіть потенційно небезпечні справи (наприклад, водіння машини), поки не зникнуть симптоми. Якщо симптоми не зникають, не відновлюйте перегляд 3D-відео, попередньо не проконсультувавшись із лікарем.
- Батьки повинні стежити за переглядом 3D-вмісту дітьми та за їх самопочуттям під час перегляду. Не рекомендується переглядати 3D-відео дітям до 6 років, оскільки їхня зорова система ще недостатньо розвинена.

#### Догляд за виробом

- Не кладіть у відділення для дисків ніяких інших предметів, окрім дисків.
- Не вставляйте у відділення для дисків деформованих або потрісканих дисків.
- Якщо Ви не плануєте користуватися пристроєм протягом тривалого часу, вийміть диски з відділення для дисків.
- Чистіть пристрій лише ганчіркою із мікроволокна.

#### Турбота про довкілля

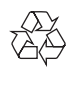

Виріб виготовлено з високоякісних матеріалів і компонентів, які можна переробити і використовувати повторно.

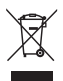

Позначення у вигляді перекресленого контейнера для сміття на виробі означає, що на цей виріб поширюється дія Директиви Ради Європи 2002/96/EC. Дізнайтеся про місцеву систему розділеного збору електричних і електронних пристроїв. Чиніть відповідно до місцевих норм і не викидайте старі пристрої зі звичайним побутовим сміттям. Належна утилізація старого пристрою допоможе запобігти негативному впливу на навколишнє середовище та здоров'я людей.

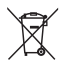

Виріб містить батареї, які відповідають Європейським Директивам 2006/66/EC і які не можна утилізувати зі звичайними побутовими відходами.

Дізнайтеся про місцеву систему розділеного збору батарей, оскільки належна утилізація

<span id="page-29-0"></span>допоможе запобігти негативному впливу на навколишнє середовище та здоров'я людей.

#### Авторське право

#### Be responsible Respect copyrights

Цей пристрій застосовує технологію захисту авторських прав відповідно до патентів США та інших прав інтелектуальної власності, які належать корпорації Rovi Corporation. Забороняється реконструювати та розбирати пристрій.

Цей пристрій застосовує запатентовану технологію згідно з ліцензією корпорації Verance і захищений патентом США № 7 369 677 та іншими патентами США і світовими патентами, як зареєстрованими, так і тими, що очікують реєстрації, а також захищає авторські права та комерційні таємниці певних аспектів такої технології. Cinavia є товарним знаком корпорації Verance. Авторські права 2004-2010, корпорація Verance. Усі права застережено Verance. Забороняється реконструювати чи розбирати пристрій.

#### Примітка - Cinavia

Цей пристрій застосовує технологію Cinavia для обмеження використання неліцензійних копій деяких комерційних фільмів і відео та їхніх звукових доріжок. У разі використання неліцензійної копії на екрані з'явиться повідомлення, а відтворення або копіювання буде перервано.

Дізнатися більше про технологію Cinavia можна в інформаційному Інтернет-центрі обслуговування клієнтів Cinavia за адресою http://www.cinavia.com. Щоб звернутися із питанням надання додаткової інформації про Cinavia поштою, надішліть поштову листівку зі своєю поштовою адресою на таку адресу: Cinavia Consumer Information Center, P.O. Box 86851, San Diego, CA, 92138, USA (США).

#### Програмне забезпечення з відкритим кодом

Компанія Philips Electronics Singapore пропонує на замовлення повну копію відповідного вихідного коду пакету програм із відкритим кодом і захистом авторських прав для цього виробу, що дозволяється відповідними ліцензіями. Ця пропозиція дійсна впродовж трьох років з дати придбання виробу для будь-якого одержувача цієї інформації. Для отримання вихідного коду надішліть запит англійською мовою з номером артикулу за адресою open.source@philips.com. Якщо Ви не бажаєте використовувати електронну пошту або не отримали жодного підтвердження впродовж 2 тижнів після надсилання листа на цю електронну адресу, то напишіть звичайного листа англійською мовою за адресою: «Open Source Team, Philips Intellectual Property & Standards, P.O. Box 220, 5600 AE Eindhoven, The Netherlands». Якщо впродовж тривалого часу Ви не отримаєте підтвердження про прочитання свого листа, пишіть на електронну адресу, вказану вище. Тексти ліцензій та повідомлень про програмне забезпечення з відкритим кодом, що використовується у цьому виробі, додаються в окремому буклеті.

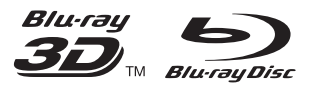

'Blu-rayTM', 'Blu-ray DiscTM', 'Blu-ray DiscTM' logo, 'Blu-ray 3DTM' and 'Blu-ray 3DTM' logo are the trademarks of Blu-ray Disc Association.

#### HDMI

HDMI, and HDMI logo and High-Definition Multimedia Interface are trademarks or registered trademarks of HDMI licensing LLC in the United States and other countries.

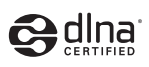

DLNA®, the DLNA Logo and DLNA CERTIFIED® are trademarks, service marks, or certification marks of the Digital Living Network Alliance.

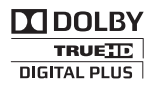

Manufactured under license from Dolby Laboratories. Dolby and the double-D symbol are trademarks of Dolby Laboratories.

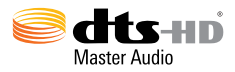

Manufactured under license under U.S. Patent Nos: 5,956,674; 5,974,380; 6,226,616; 6,487,535; 7,212,872; 7,333,929; 7,392,195; 7,272,567 & other U.S. and worldwide patents issued & pending. DTS-HD, the Symbol, & DTS-HD and the Symbol together are registered trademarks & DTS-HD Master Audio is a trademark of DTS, Inc. Product includes software. © DTS, Inc. All Rights Reserved.

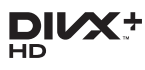

ABOUT DIVX VIDEO: DivX® is a digital video format created by DivX, LLC, a subsidiary of Rovi Corporation. This is an official DivX

Certified® device that plays DivX video. Visit divx.com for more information and software tools to convert your files into DivX videos. ABOUT DIVX VIDEO-ON-DEMAND: This DivX Certified® device must be registered in order to play purchased DivX Video-on-Demand (VOD) movies. To obtain your registration code, locate the DivX VOD section in your device setup menu. Go to vod.divx.com for more information on how to complete your registration.

DivX Certified<sup>®</sup> to play DivX<sup>®</sup> and DivX Plus<sup>®</sup> HD (H.264/MKV) video up to 1080p HD including premium content.

DivX®, DivX Certified®, DivX Plus® HD and associated logos are trademarks of Rovi Corporation or its subsidiaries and are used under license.

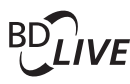

#### **BONI ISVIEW™**

'BD LIVETM' and 'BONUSVIEWTM' are trademarks of Blu-ray Disc Association.

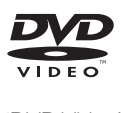

'DVD Video' is a trademark of DVD Format/ Logo Licensing Corporation.

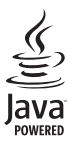

S<br> **Oracle and Java are registered trademarks of**<br>
Oracle and Java are registered trademarks of Oracle and/or its affiliates. Other names may be trademarks of their respective owners.

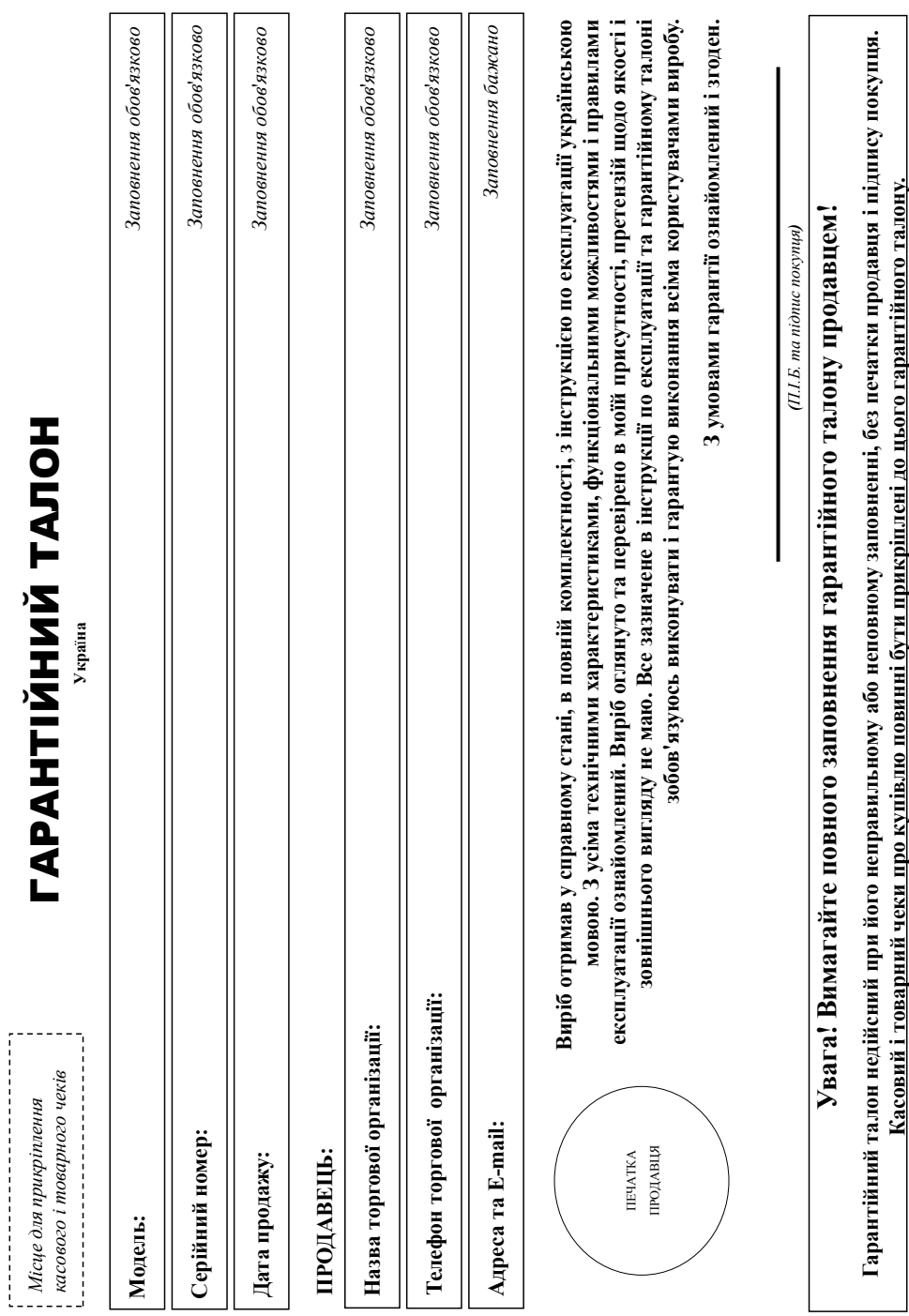

 $32$ 

# Дякуємо Вам за покупку виробу під торговою маркою Philips **Дякуємо Вам за покупку виробу під торговою маркою Philips** Шановний Споживач! 32**Додаток до інструкції користувача Шановний Споживач!**

При купівлі виробу переконливо проєлко перевірити правнльність заповнення тараттійного талогу та найменування моделі придбаного Вами виробу повинні бути ідентичні запису в тарантійному талоні. Недопускеться внесення в талон жодних змін, виправлень. У разі неправильного заповнення тарантійного талону да жож якщо чек не прикріпленнй до гарантійного талону при При купівлі виробу переконливо просимо перевірити правильність заповнення гарантійного талону. Серійний номер та найменування моделі придбаного Вами виробу повинні бути ідентичні запису в гарантійному талоні. Не допускається внесення в талон жодних змін, виправлень. У разі неправильного або неповного заповнення гарантійного талону, а також якщо чек не прикріплений до гарантійного талону при купівлі Вами виробу - негайно зверніться до продавця. купівлі Вами виробу - негайно зверніться до продавця.

Виріб являється технічно складним товаром. При дбайливом і уважному ставленні висористанні його відповідно допадні він буде надійно служити Вам довгі роки. У коді експлуатації виробу не лопускайте механічних пошкоджень виробу, попадання всередняу сторонніх предметів, рідин, комах та ін, протягом усього терміну служби стеже за збереженням повної ідентирікаційної інформації з найменуванням моделі та серійного номеру на виробі. Щоб уникнути можливих епророзуміні зберігайте противу служби документи, що додаються до виробу при його проджу (даний прантійний плоя, товарий і касовий чем, накладні, петрукцію корисувача пі іші документі). Якщо в процесі експуатації Ви вивиге, що параметри робот виробу відрізвються від зазваених в інструкції корисувача, Виріб являється технічно складним товаром. При дбайливому і уважному ставленні його відповідно правил відповідно довідно до правил торобу не правил довгі роки. У ході експлуатації виробу не лопускайте механічних пошкоджень виробу, попадання всередину сторонніх предметів, рідин, протягом срої сторонні служби стежте за збереженням повної ідентифікаційної інформації з найменуванням моделі та серійного номеру на виробі. Щоб уникнути можливию вберігайте протягом всього терміного терміну служби документи, терміну служби документи, що на серігаються до виробу при його продажу (даний гаранті талон, товарний і касовий чеки, настадні, інструкцію користувача та інші документи). Якщо ви вивите, що параметри роботи виробу відрізняються від зазначених в інструкції користувача, зверніться, будь ласка, за консультацією до Інформаційного Центру. зверніться, будь ласка, за консультацією до Інформаційного Центру.

Виробник "Philips Consumer Lifestyle BV" (Філіпс Консьомер Лайфстайл Б. В.), Туссендієтся 4, 9206 АТ, Драктен, Нідерланди. Імпортер: ТОВ «ВООКС ІННОВЕЙШНЗ УКРАЇНА». Україна, 03038, м. Київ, вул.М.Грінченка, 4. Якщо придбаний Вами виріб потребує спеціальної установки і підключення, рекоменнує во вортанізацію, що спеціалізується на наданні таких послуг. Особа (компанія), яка здійснила Вам установку, несе відповідальність за правильність проведеної роботи. Пам'ятайте, кваліфіковане встановили та підключення виробу істотні для його подального функціонування та гарантійного вул.М.Грінченка, 4. Якщо придбаний Вами виріб потребує спеціальної установки і підключення, рекомендуємо звернутися в організацію, що спеціалізується на наданні таких послуг. Особа (компанія), яка здійснила Виробник: "Philips Consumer Lifestyle BV" (Філіпс Консьюмер Лайфстайл Б. В.), Туссендіепен 4, 9206 АТ, Драхтен, Ніцерланди. Імпортер: ТОВ «ВООКС ІННОВЕЙШНЗ УКРАЇНА». Україна, 03038, м. Київ, Вам установку, несе відповідальність за правильність проведеної роботи. Пам'ятайте, кваліфіковане встановлення та підключення та підключення та гарантійного обслуговування. обслуговування.

# Термін та умови гарантії: **Термін та умови гарантії:**

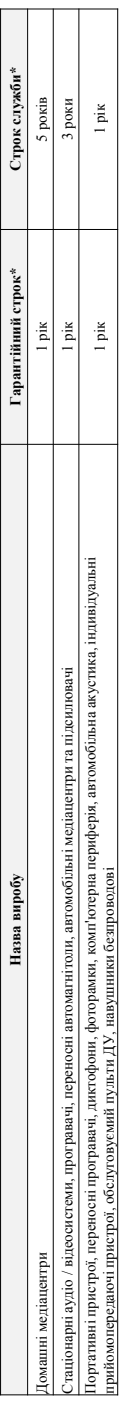

\* відраховується з дня передачі товару спожнянчев або з дати виготования, якщо дату нередачи теанови на тору да тому тору да тому нередачі тому нередачі тому нередачі тому нередачі тому нередачі тому нередачі тому нередач де PP - рк, НН номер тижек, х - будь-який симво). Приклад: АЛО1328123456 - дата висотована 2013р. У виподу ускадыеть при вазимент дати высоковыми звериться, будь ласка, до \* відраковується з дня тередачі товору спользується доступаєть на продом на продан утимають наможно на доступає де PP - рік, НН номер тижня, х - будь-який символ). Приклад: АЛ021328123456 - дата аготованы 28 тиждень 2013р. У випаду ускладыень при визначенні дати виготовлення зверніться, будь ласка, до Інформаційного Центру. *Інформаційного Центру.*

Ця гарантія поширюється тільки на вироби: Ця гарантія поширюється тільки на вироби :

1. які мають повну ідентифікаційну інформацію, придбані та використовуються винятково для обмости, сомобнику, домашніх і інших потреб, не пов'язаних зі здійсненням підприємницької діяльності; по 1. які мають повну ідентифікаційну інформацію, придбані та використовуються винятково для потреб, не пов'язаних зі здійсненням підприємницької діяльності; по закінченно терміну служби зверніться до авторизованого сервісного центру для проведення профілактичних робіт та отримання рекомендацій щодо подальшої експлуатації виробу. закінченню терміну служби зверніться до авторизованого сервісного центру для проведення профілактичних робіт та отримання рекомендацій щодо подальшої експлуатації виробу.

2. офіційно імпортовані на територію України; 2. офіційно імпортовані на територію України;

3. при пред'язленні гарантійного талону, заповненого в момент продажу товару, і з обов'язковим зазначенням; моделі виробу, серійного номеру, дати продажу і печатки торгуючої організації; 3. при пред'явленні гарантійного талону, заповненого в момент продажу товару, і з обов'язковим зазначенням: моделі виробу, серійного номеру, дати продажу і печатки торгуючої організації; Гарантійне обслуговування не поширюється на вироби, недоліки яких виникли внаслідок: Гарантійне обслуговування не поширюється на вироби, недоліки яких виникли внаслідок :

1. порушення Споживачем правил експлуатації, зберігання або транспортування виробу. 1. порушення Споживачем правил експлуатації, зберігання або транспортування виробу.

2. відсутності або неналежного обслуговування виробу згідно рекомендацій інструкції по експлуатації; 2. відсутності або неналежного обслуговування виробу згідно рекомендацій інструкції по експлуатації;

3. використання неоритінальних аксесуарів та/або витратних матеріалів, передбачених інструкцією по експлуатації (якщо їх використання спричиннло порушення працездатності виробу); 3. використання неоригінальних аксесуарів та/або витратних матеріалів, передбачених інструкцією по експлуатації (якщо їх використання спришення працездатності виробу);

4.  $\vec{m}$  *h*  $\vec{n}$  recrix oci  $\vec{0}$ . 4. дій третіх осіб :

- ремонту неуповноваженими особами, внесения несанкціонованих виробником конструктивних або схемотехнічних змін і змін програмного забезпечення; • ремонту неуповноваженими особами, внесення несанкціонованих виробником конструктивних або схемотехнічних змін і змін програмного забезпечення;
	- відхилення від Державних Технічних Стандартів (ГОСТів) і норм живлення, телекомунікаційних і кабельних мереж; • відхилення від Державних Технічних Стандартів (ГОСТів) і норм живлення, телекомунікаційних і кабельних мереж;
		- неправильної установки та/або підключення виробу; • неправильної установки та/або підключення виробу;

- підслючення виробу до іншого виробу/говару в не знеструмленому стані (будь-які з'єднани повинні здійснюватися тільки після відключення всіх виробів/товарів від електромережі). • підключення виробу до іншого виробу/товару в не знеструмленому стані (будь-які з'єднання повинні здійснюватися тільки після відключення всіх виробів/товарів від електромережі). 5. дії непереборної сили (стихія, пожежа, блискавка тощо.). 5. дії непереборної сили (стихія, пожежа, блискавка тощо.).

арантія не поширюється також на витратні матеріали та аксесуари включаючи, але не обмежуючими: проводові навушники, чохли, у салу вальні кабелі, вироби зі скла, змінні лампи, батареї та Гарантія не поширюється також на витратні матеріали та аксесуари ване весячись наступними: проводові назушних матерія, вироби зі скла, змінні лампи, батареї та акумулятори, захисні екрани, інші деталі з обмеженим терміном експлуатації. акумулятори, захисні екрани, інші деталі з обмеженим терміном експлуатації.

Гарантія не надається у разі виправлень і підробки необхідних документів, а також на неофіційно імпортовані вироби (гарантія надається організацією, яка імпортувала вироби).

ї аратія не надається у раз виправлень і підроби необхідних документів, а також на неофіційно імпоробу видається організацією, яка імпортувала вироби).<br>Умови гаратті не порушують прав, наданих споживачев і згідно з чинням Умови гарантії не порушують прав, наданих споживачеві згідно з знаним законодавача законодався з дані закону України «Про захист прав споживачів» виконуються тільки у раз підтвердження виявлених недоліків уповноваженими сервісними центрами. підтвердження виявлених недоліків уповноваженими сервісними центрами. Iнформацію про найближчі до Вас сервіслі центри, години їх роботи, а також інформацію виможе под виможет отримати в Інформаційному центрі за телефоном 0-800-500-697 (дзвінок 1нформацію про найближчі до Вас сервісні центри, години їх роботи, а також інформацію Рійрів Ви можете отримати в Інформаційному центрі за телефоном 0-800-507 (дзвінок безкоштовний зі стаціонарних телефонів) або на сайті www.philips.ua. **безкоштовний зі стаціонарних телефонів) або на сайті www.philips.ua.**

# Зареєструйте свій виріб на сайті www.Philips.ru/welcome і дізнайтесь про переваги участі в Клубі Philips **Зареєструйте свій виріб на сайті www.Philips.ru/welcome і дізнайтесь про переваги участі в Клубі Philips**

#### Language Code

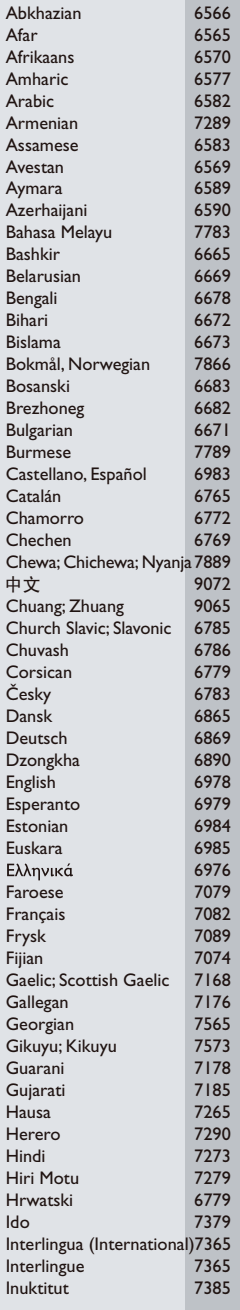

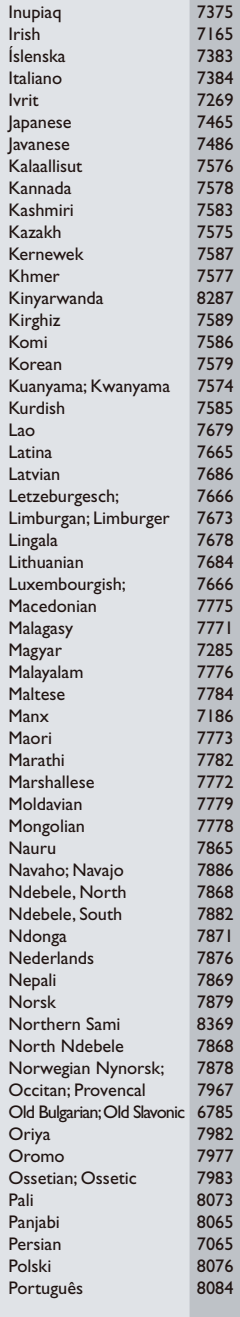

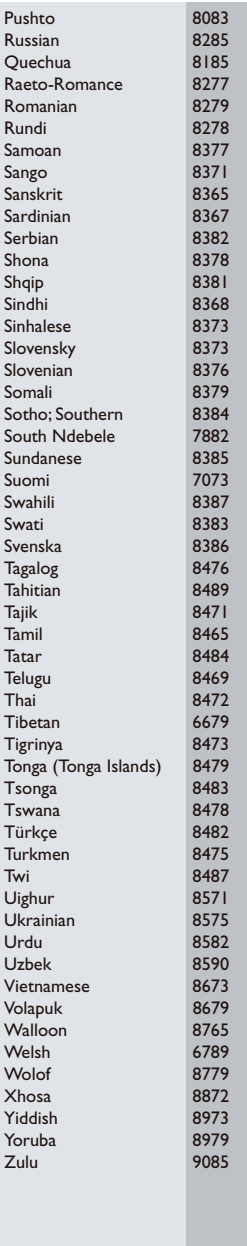

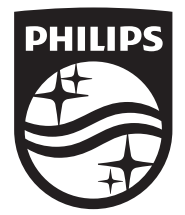

Specifications are subject to change without notice © 2014 Koninklijke Philips N.V. All rights reserved. Trademarks are the property of Koninklijke Philips N.V. or their respective owners.

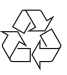

BDP7700\_51\_UM\_V5.0